## Q パネルの位置を変更したい

A フローティング、ドッキングを行います

パネルは、「アラウンドビュー][プロパティ][レイヤー][メッセージ][ライブラリ][検索][系統管理][干渉検査][シミュレーショ ン][HVAC メジャー][ズーム][図面マーカー][進捗管理]を表示するウィンドウです。フローティングや、別の位置にドッキン グすることができます。

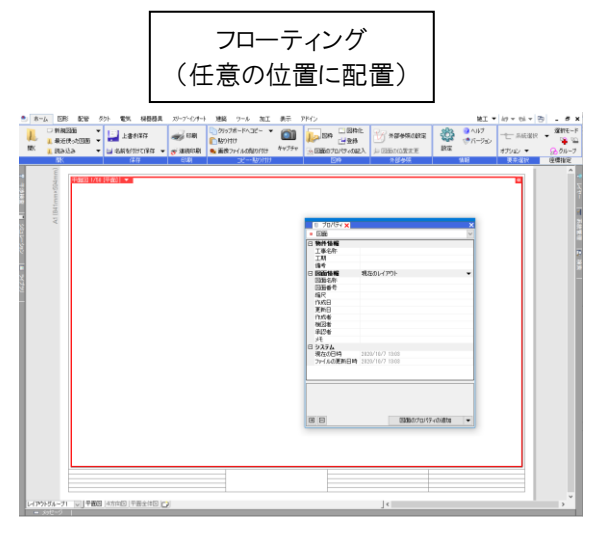

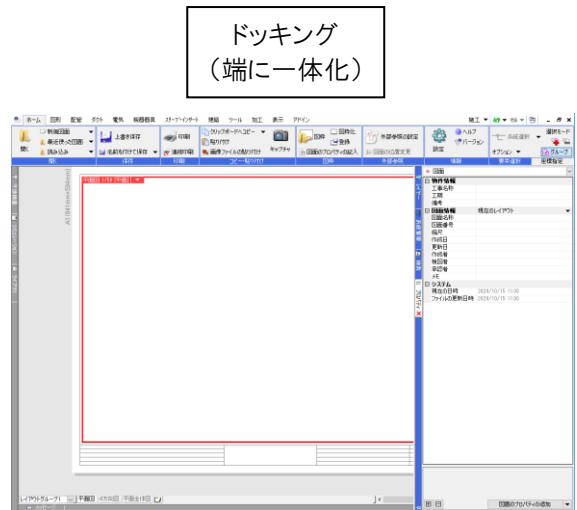

▼フローティングする パネルの名前が書かれたタブを、Ctrl キーを押しながらドラッグします。 通常配套 40VL 9色太禄太禄2かで、べい日区区区区田用円材材材料ササ基シ高天下食長品を大きいと、この日本区区区区区田用円材材材材も小さい、製料の製造を、おければ、おければ、おければ、おいて、おいて、おいいいのは、これ かいこう きょう あいりょう しゅうしゅう しゅうしゅう しゅうしゅう あいりょう 衛生-給排水<br>海牛 ctrl 衛生<br>■ 通気 **NEW OF** ■ レイヤー色(84)<br>──レイヤー太さ(0.20mm)<br>──レイヤーな種(実縁)<br>──レイヤー太さ(0.30mm)<br>------------ レイヤー終種(破線(2.6mm))<br>\*\*\*----------- レイヤー終種(破線(2.6mm)) — 0.01mm<br>半通明<br>■ レイヤーCG色(31, 127, 0)  $\frac{1}{2}$ **CIRCHI** 半透明 大安 ro H. 肩骨 追気<br>中管 VU管+DV継手<br>硬質塩化ビニル管(VU)<br>VII カスタムプロパティの追加 EE  $\frac{1}{\| \cdot \| \cdot \cdot \|}$ 40<br>1FL<br>CVCX<br>-350 mm<br>-326 mm<br>-374 mm  $(40.00)$ 田田 カスタムプロパティの追加  $\overline{\phantom{a}}$ 

**Article** 

## ▼ドッキングする

Ctrl キーを押しながらドラッグして移動し、パネルの帯の位置(パネルが閉じている場合は画面の端)に合わせて、 水色の帯が表示された時にマウスのボタンを放します。

左側にあったパネルを右側に移動するなど、パネルの位置を変えてドッキングすることもできます。

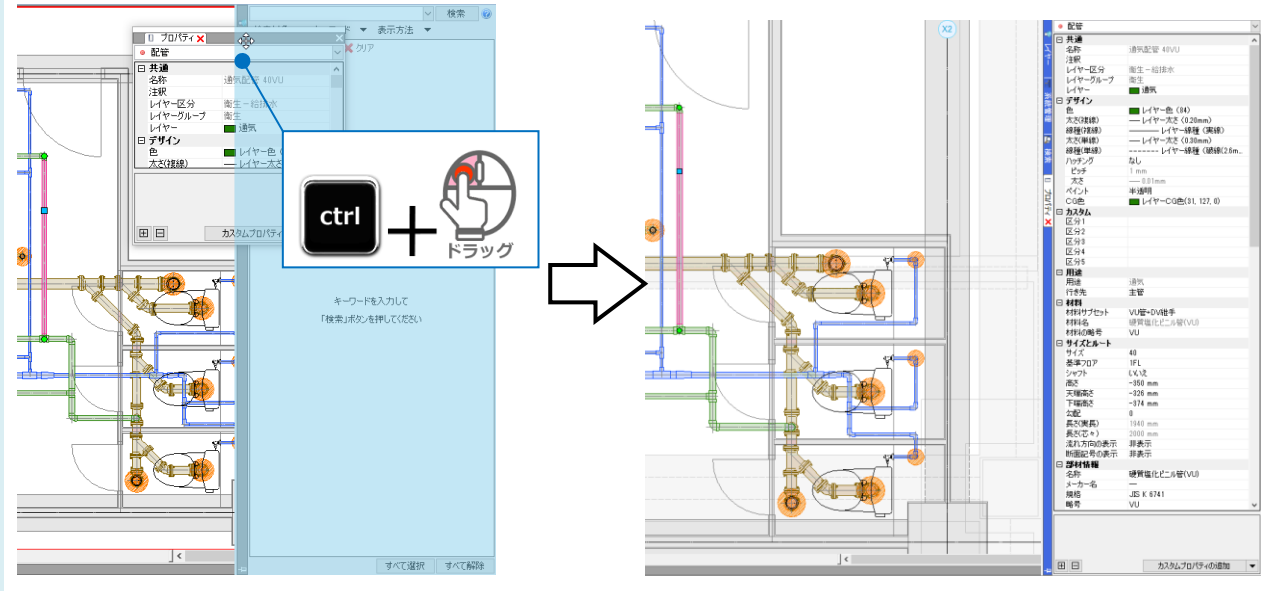

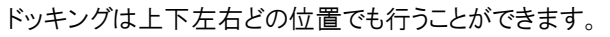

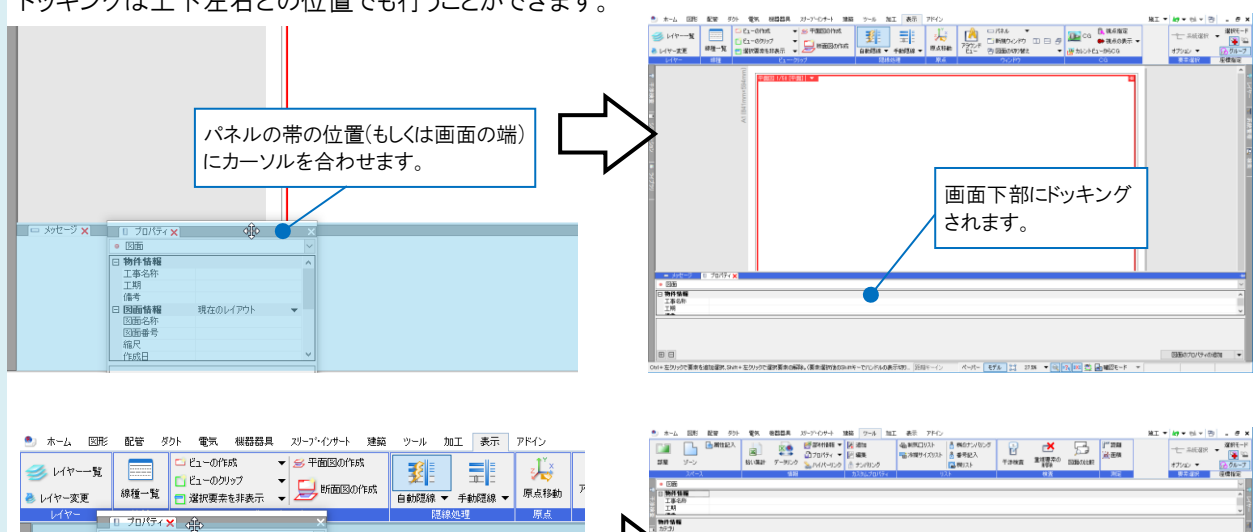

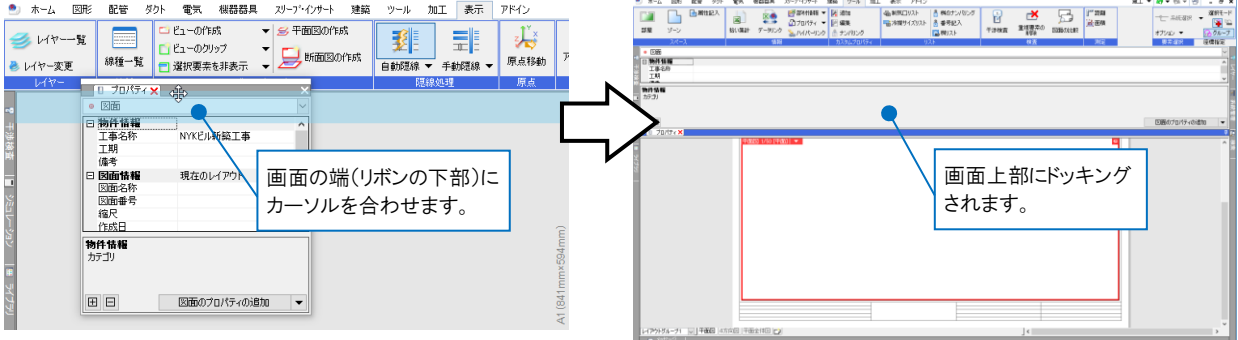

## ●補足説明

左右のパネル内の上部または下部、上下のパネル内の左端、または右端に合わせてドラッグすると、パネルの半分が

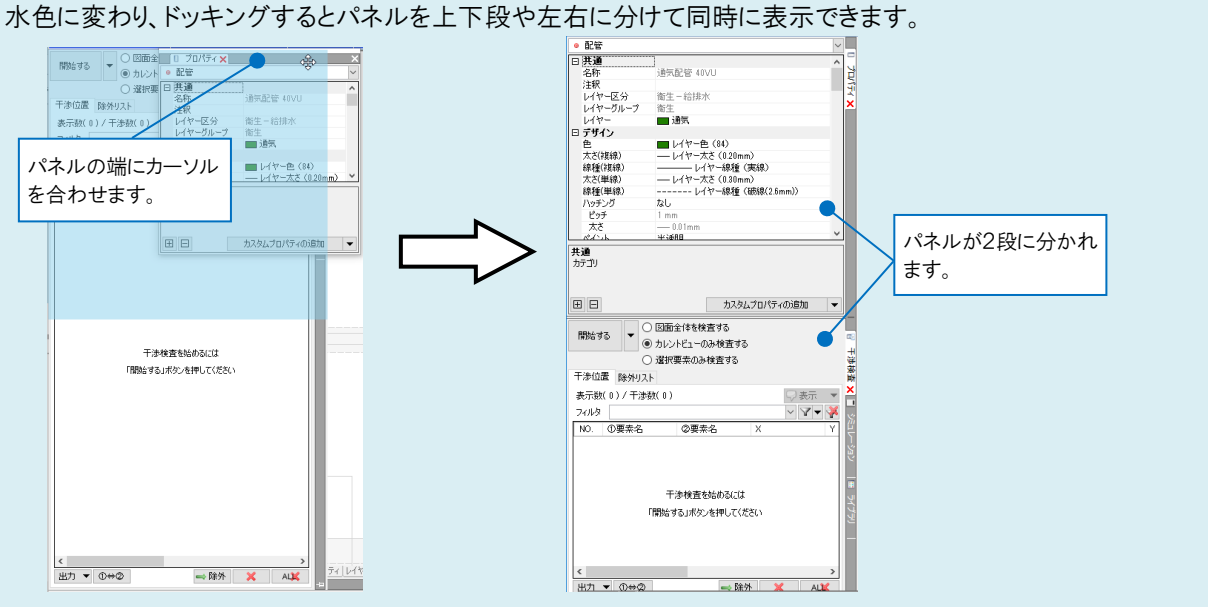

## ●補足説明

パネルがドッキングしているときにピンが倒れていると、画面の端に自動的に折りた たまれます。ピンをクリックして留めるとその位置に固定して表示されます。

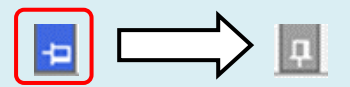

パネルが表示されなくなった場合は、FAQ[「プロパティのパネルが消えたので再表示したい」](https://www.nyk-systems.co.jp/archives/faq/369)をご参照ください。